## Anleitung: Passwort ändern in Contao 3

## **Login in Contao**

Login Sie sich zunächst mit Ihrem Zugang in die Admin-Oberfläche Ihrer Webseite ein.

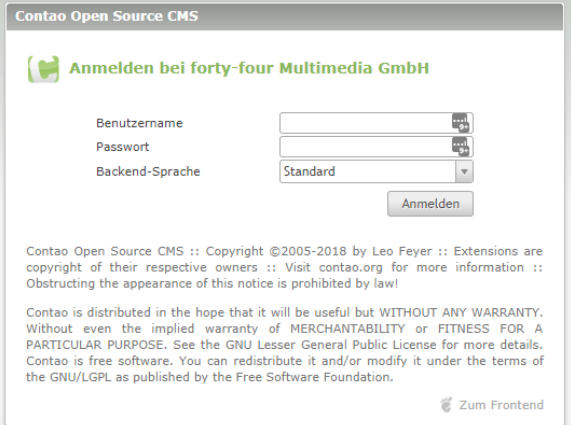

## **Passwort bearbeiten**

Klicken Sie oben in der Menüleiste auf Ihren Benutzernamen.

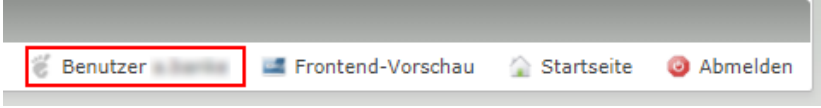

Anschließend öffnen sich Ihre Personendaten. Geben Sie unten bei Punkt "Passwort-Einstellungen" Ihr neues Passwort in das Feld "Passwort" und "Bestätigung" ein. Speichern Sie abschließend.

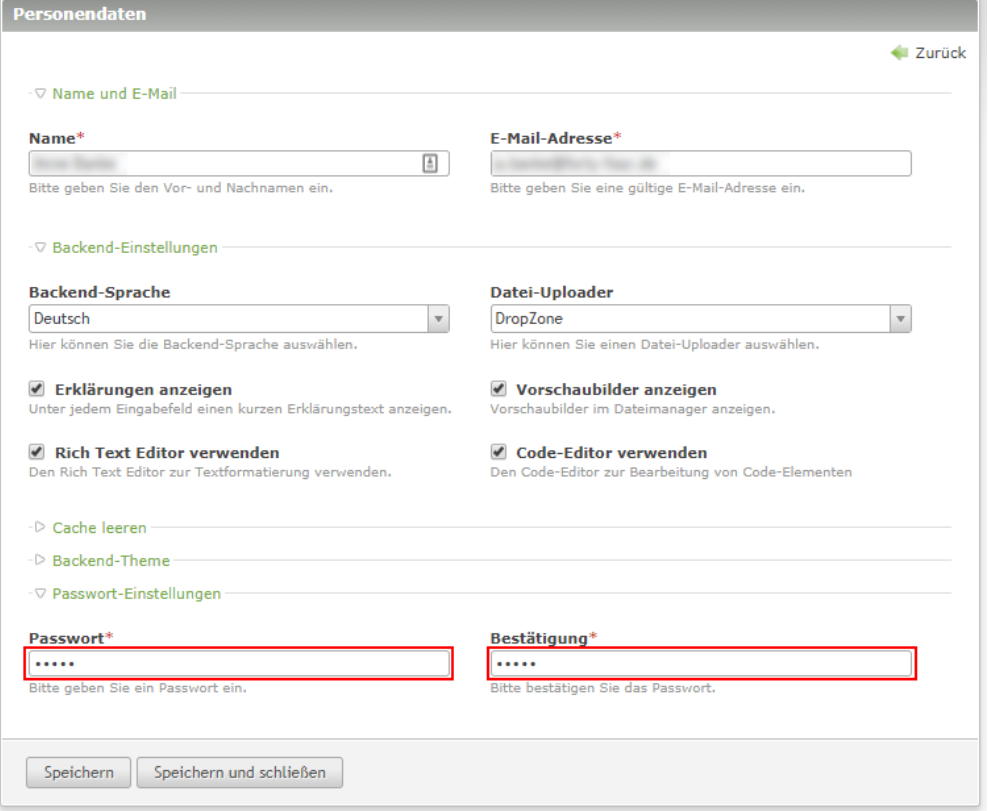